## MICROSOFT EXCEL Keyboard Shortcuts

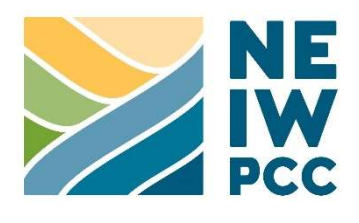

In Excel one combination of keys often serves two purposes, depending on whether you are in editing mode or navigation mode. You are using editing mode when you double click on a cell and are able to type in it and move from letter to letter or line to line using the arrow keys. Navigation mode is the default mode, where arrow keys move your cursor from cell to cell.

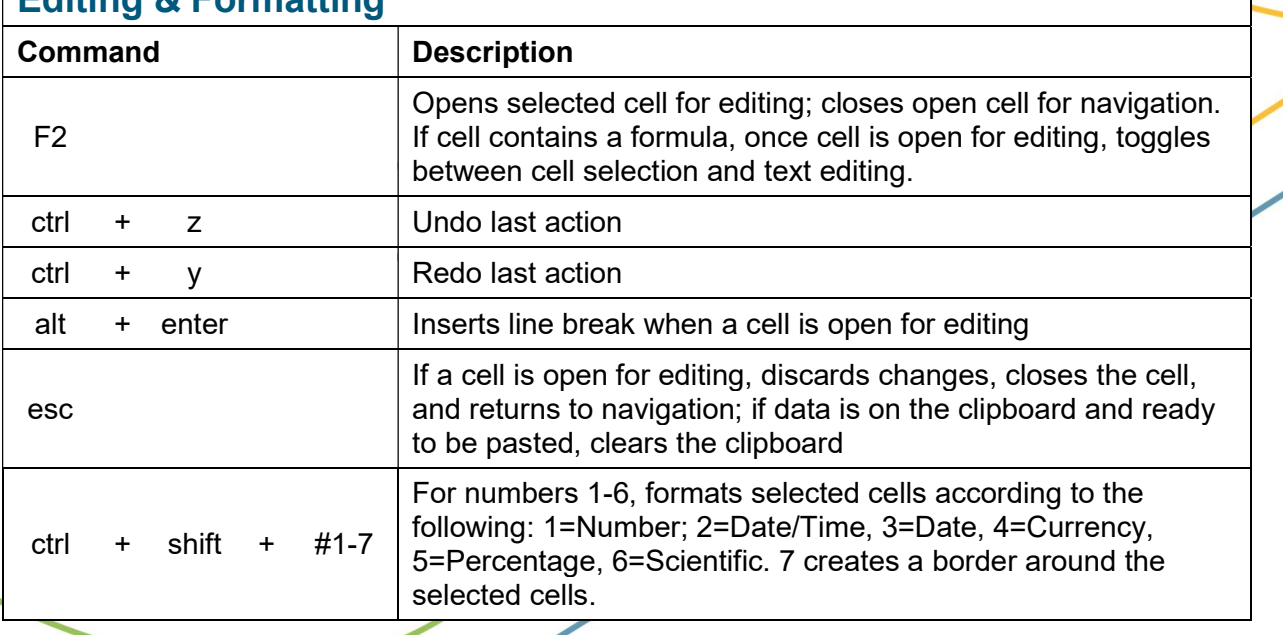

## Editing & Formatting

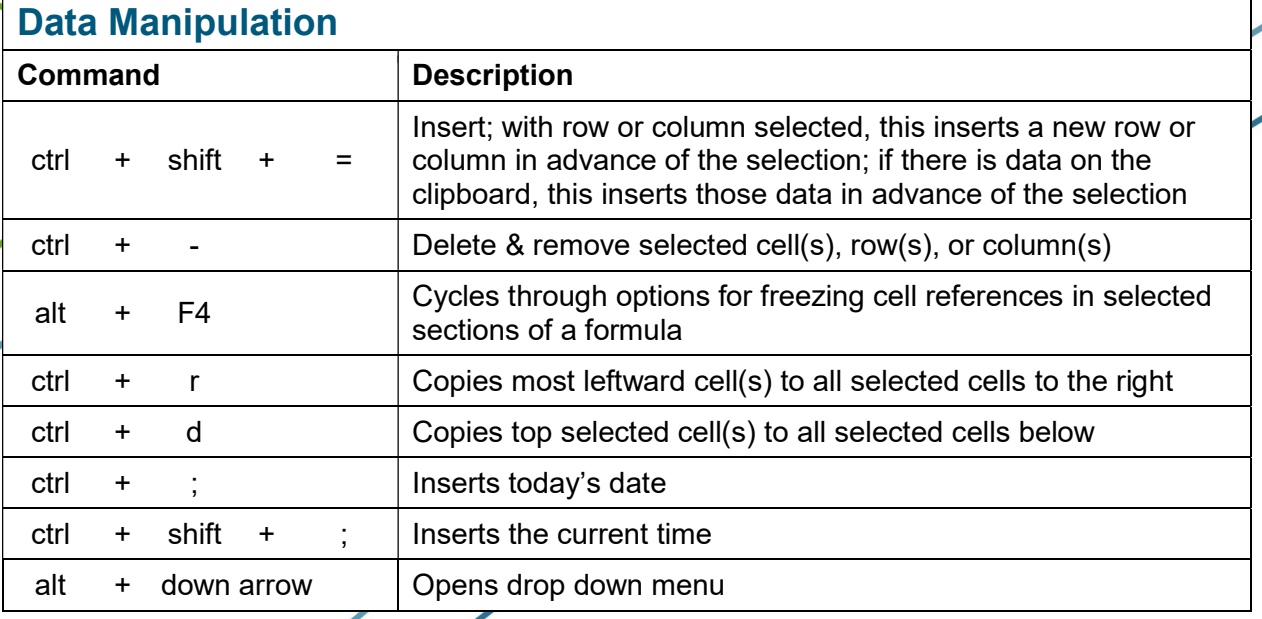

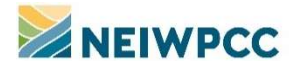

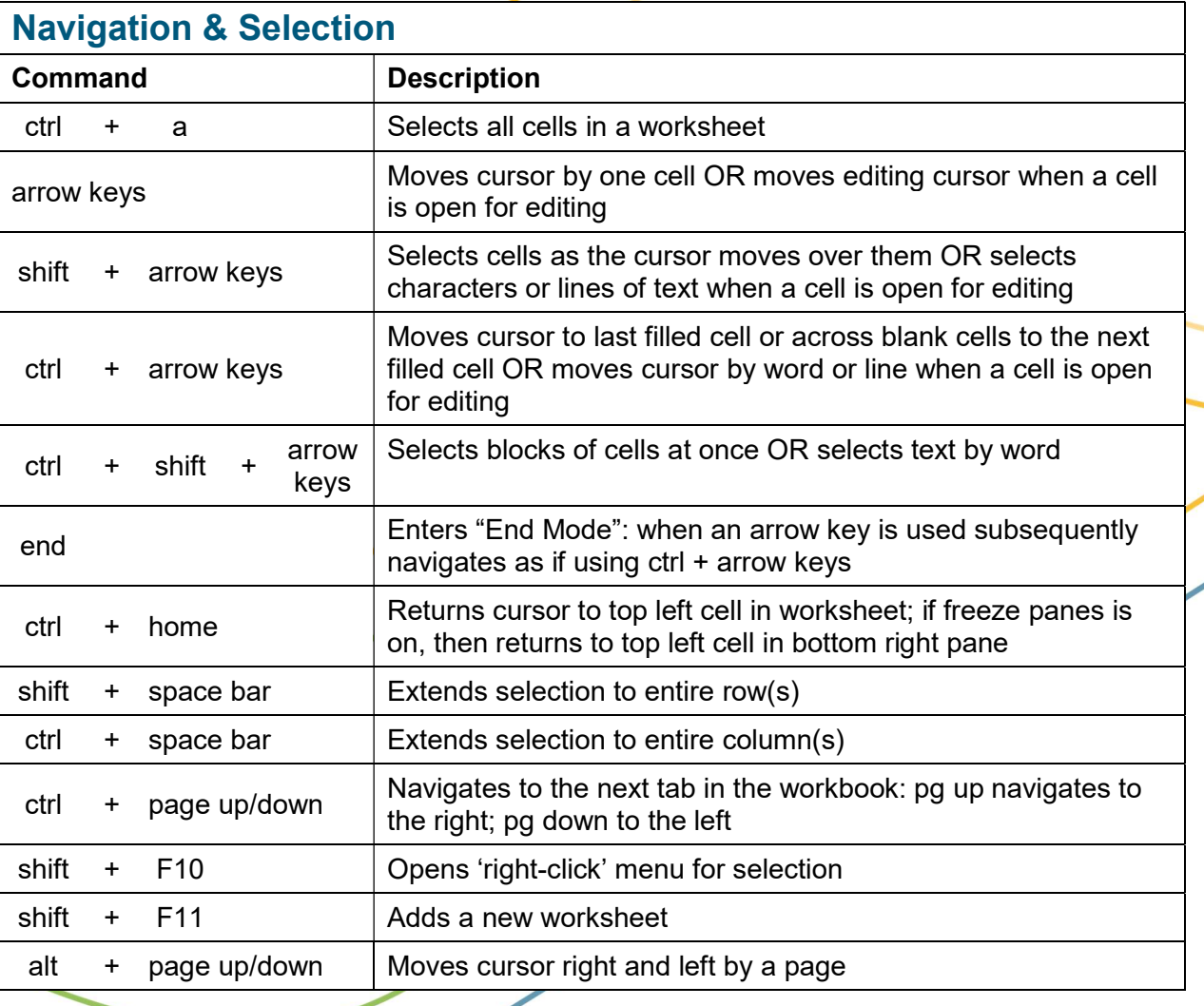

## Other Odds & Ends

Keyboard super user: Use nearly all functions by pressing and releasing alt and then following the letters/numbers assigned to each tab, menu, and function on the ribbon.

Quick sums: For quick calculation of sums or counts, select the cells you would like included and refer to bottom right of the footer of the Excel window. If you have selected all numeric values, the footer will show you the sum; if you have selected text cells or cells of another non-numeric format, the footer will show you a count. This is particularly helpful to verify the functionality of formulas.

Paste special: To access additional paste options (e.g. paste formulas only or paste values only), press ctrl after executing the paste command. This will open a small menu that will give you the various paste options, each of which you can access using another key in sequence (e.g. paste values only =  $v$ ).